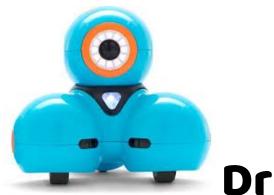

# **Driving Miss Dash**

#### Step One

Make sure Dash is turned on (it's the white button on her side).

### **Step Two**

Open the Wonder App and make sure that Dash is paired (you will get instructions on the screen for what to do!)

#### Step Three

Go to Scroll Quest. Tap on Wonder Workshop. Tap on the Hello World challenge. If it says "Would you like to make a copy or replay this challenge?", tap on Start Over.

#### Step Four

Work your way through all 6 of the Wonder Workshop challenges.

## **Step Five**

When you have finished the Wonder Workshop challenges, you may go to Free Play. When you are in the Free Play area, see what you can make Dash do!

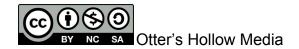